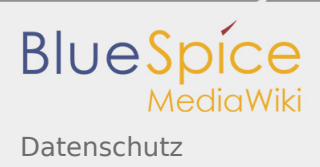

# Inhaltsverzeichnis

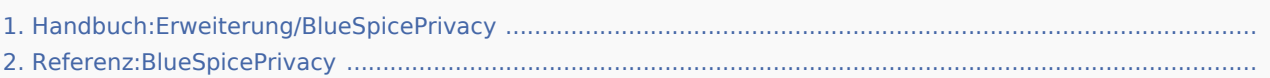

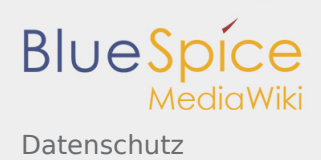

# Datenschutz

*Freigegeben am: 20.01.2020 - 11:10 / Revision vom: 20.01.2020 - 11:10*

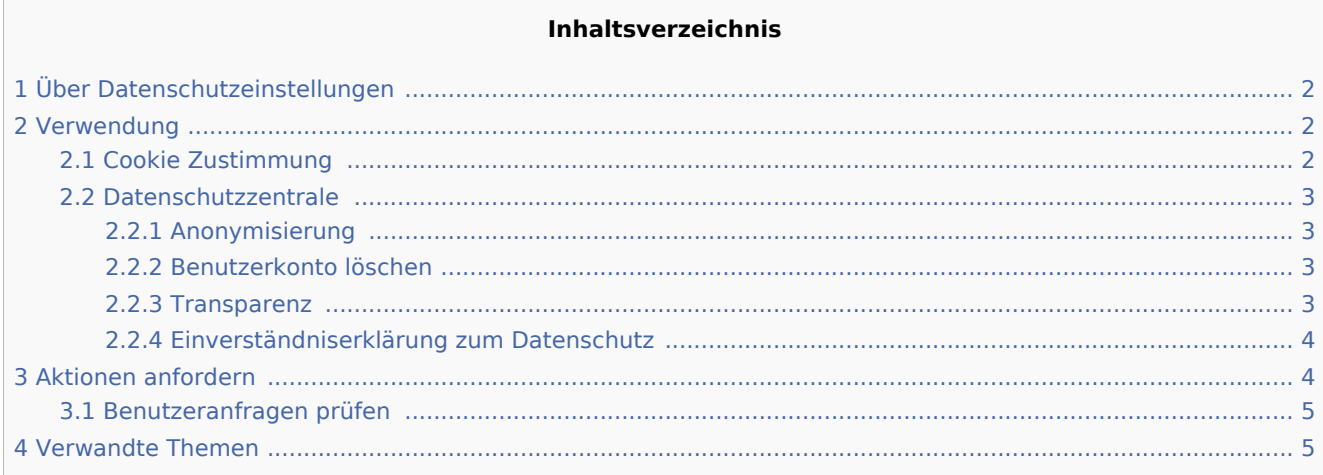

## <span id="page-1-0"></span>Über Datenschutzeinstellungen

Mit **BlueSpicePrivacy** kann jeder Benutzer im Wiki steuern, wie seine Daten vom Wiki gesammelt und verwendet werden.

## <span id="page-1-1"></span>Verwendung

## <span id="page-1-2"></span>Cookie Zustimmung

Beim ersten Besuch des Wikis wird jedem anonymen oder registrierten Benutzer eine Aufforderung angezeigt, die vom Wiki gesammelten Cookies zu akzeptieren. Der Benutzer hat die Möglichkeit, schnell alle Cookies zu akzeptieren oder jede Gruppe von Cookies separat zu verwalten.

Klicken Sie dazu in der Eingabeaufforderung auf die Schaltfläche, um die Einstellungen für die Cookie-Zustimmung zu öffnen. Es gibt verschiedene Gruppen von Cookies:

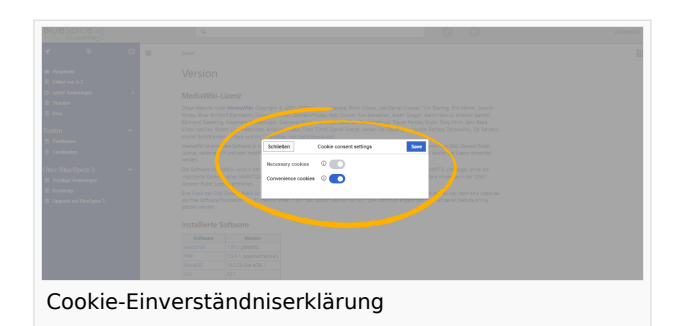

- Erforderliche cookies: Cookies, die benötigt werden, damit der Benutzer das Wiki nutzen kann (Cookies zum Speichern von Sitzungsinformationen, Benutzer-ID-Daten ...).
- Comfort Cookies: Cookies, die ein komfortableres Wiki-Erlebnis ermöglichen (Speicherung des Status von Komponenten der Benutzeroberfläche und einige Benutzereinstellungen).

Das Akzeptieren von (zumindest der notwendigen) Cookies ist obligatorisch, bevor Sie das Wiki zum ersten nutzen.

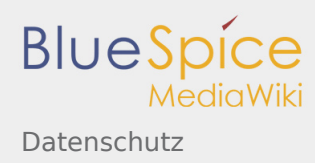

Die Cookie-Einstellungen können später jederzeit geändert werden, indem Sie in den Fußzeilen-Links auf "Cookie-Einwilligung ändern" oder auf Spezial:Privatsphäre-Center klicken.

#### <span id="page-2-0"></span>Datenschutzzentrale

Die Datenschutzzentrale ist der Hub für die Datenschutzeinstellungen des Benutzers. Sie befindet sich im persönlichen Menü des Benutzers (Klicken auf das Benutzerbild in der oberen rechten Ecke) oder durch Navigieren zu Spezial:Privatsphäre-Center.

Diese Spezialseite besteht aus einer Reihe von "Modulen", die jeweils bestimmte datenschutzrelevante Funktionen ausführen.

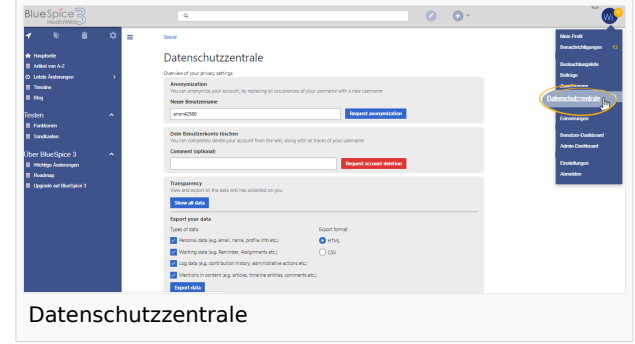

## <span id="page-2-1"></span>**Anonymisierung**

In diesem Bereich können Benutzer ihren Account im Wiki anonymisieren. Dies bedeutet, dass Benutzer ihren Benutzernamen im Wiki ändern können. Der neue Benutzername wird überall dort angezeigt, wo er im Wiki verwendet wird, einschließlich Kommentare, Seitenverläufe, Protokolle... Alle Spuren früherer Benutzerinformationen, einschließlich Profilinformationen. Profildaten werden entfernt oder umbenannt.

Um ihr Konto zu anonymisieren, können Benutzer den neuen Benutzernamen auswählen (standardmäßig wird ein zufälliger anonymisierter Benutzername angeboten) und auf "Mein Konto anonymisieren" klicken. Nach der Bestätigung wird der Anonymisierungsprozess gestartet und der Benutzer erhält eine Benachrichtigung, wenn der Vorgang abgeschlossen ist.

**Achtung:** Aufgrund von Caching kann es bis zu 24 Stunden dauern, bis die Änderungen im Wiki sichtbar sind.

#### <span id="page-2-2"></span>**Benutzerkonto löschen**

Benutzer können alle Spuren ihres Kontos aus dem Wiki löschen, indem sie auf die Schaltfläche "Konto löschen" klicken. Nach der Bestätigung wird das Benutzerkonto gelöscht. Im Falle eines Fehlers wird der Benutzer über den fehlgeschlagenen Löschvorgang informiert. Durch das Löschen ihres Kontos entfernen Benutzer alle Erwähnungen ihres Benutzerkontos an einer beliebigen Stelle im Wiki, wobei alle ihre Beiträge dem "Gelöschten Benutzer" zugeordnet werden, der anstelle des ursprünglichen Benutzernamens angezeigt wird.

#### <span id="page-2-3"></span>**Transparenz**

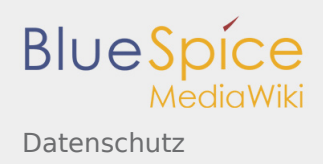

Mit diesem Modul können Benutzer alle im Wiki enthaltenen Daten anzeigen und exportieren. Um die Daten nur anzuzeigen, ohne sie zu exportieren, kann der Benutzer auf die Schaltfläche "Alle Daten anzeigen" klicken. Daraufhin wird ein Dialogfeld geöffnet, das alle Daten enthält, die das Wiki über den Benutzer gesammelt hat. Die Daten werden in folgende Gruppen eingeteilt:

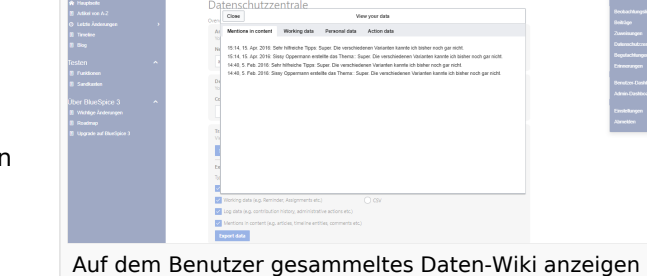

- Erwähnungen im Inhalt Schnipsel des Seiteninhalts, in dem der Name des Benutzers erwähnt wird
- Arbeitsdaten Daten aus den Erweiterungen Erinnerungen, die Benutzer haben, Seitenzuweisungen...
- $\blacksquare$ Persönliche Daten - Profildaten, persönliche Informationen und Benutzerstatus im Wiki
- Aktionsdaten Protokolldaten für Benutzeraktionen Änderungen, Seitenlöschungen, Seitenverschiebungen, Verwaltungsaktionen...

Zum Exportieren der Daten kann der Benutzer Gruppen (aus den oben genannten Gruppen) zum Exportieren auswählen und das Format (HTML oder CSV) auswählen. Klicken Sie nach Auswahl der gewünschten Optionen auf "Daten exportieren", um die kompilierte Datei herunterzuladen.

#### <span id="page-3-0"></span>**Einverständniserklärung zum Datenschutz**

In diesem Abschnitt können Benutzer ihre Einwilligung in die Datenschutzrichtlinie des Wikis ändern (weitere Optionen werden möglicherweise basierend auf der jeweiligen Wiki-Konfiguration angezeigt) und die Zustimmung zu Cookies ändern (wie oben beschrieben).

## <span id="page-3-1"></span>Aktionen anfordern

Das Wiki kann so konfiguriert werden, dass Benutzer bestimmte Aktionen nicht direkt ausführen können, sondern diese Operation zuerst anfordern müssen. Das Anfordern von Aktionen gilt für:

- Anonymisierung
- "Lösche deinen Account"

Anfragen können für das Wiki durch die Einstellungen \$bsgPrivacyEnableRequests = true; in LocalSettings.php aktiviert werden.

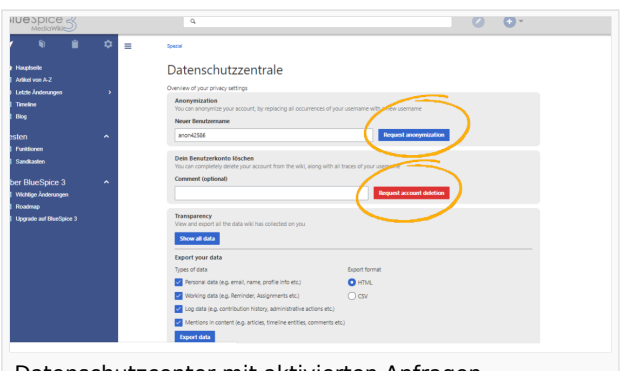

Datenschutzcenter mit aktivierten Anfragen

Nach der Aktivierung wird den Benutzern in den

Abschnitten zur Anonymisierung und Löschung des Kontos ein Anforderungsformular angezeigt. Dort können Benutzer auf "Anonymisierung beantragen" bzw. "Löschung des Kontos beantragen" klicken. Zum Löschen eines Kontos können Benutzer einen optionalen Kommentar eingeben, in dem der Grund für die Anforderung erläutert wird.

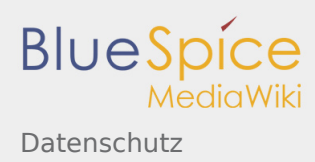

Alle eingereichten Anfragen werden den Wiki-Administratoren zur Überprüfung vorgelegt. Sobald Benutzer die Anforderung abschicken, wird bei jedem Besuch des Datenschutzcenters (bis die Anforderung gelöst ist) die Meldung "Anforderung ausstehend" angezeigt. Wenn die Anfrage abgelehnt wird, werden Benutzer benachrichtigt und erhalten eine Benachrichtigung über die abgelehnte Anfrage mit einem Kommentar des Wiki-Administrators.

Wenn die Anforderung genehmigt wird, erhält der Benutzer eine entsprechende Benachrichtigung.

#### <span id="page-4-0"></span>Benutzeranfragen prüfen

Benutzer mit Admin-Rechten können auf die Seite "Datenschutzverwaltung" zugreifen, die sich in der linken Navigation unter "Globale Aktionen", im Abschnitt "Verwaltung" oder unter Spezial: Privatsphäreeinstellungen befindet.

Wenn die Anforderungs-Funktion aktiviert ist, können Administratoren alle Anforderungen ansehen, genehmigen oder ablehnen.

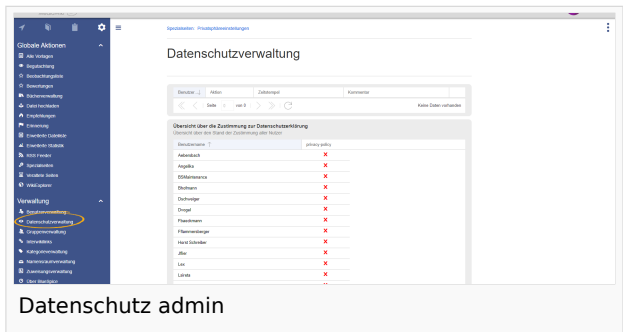

Außerdem können Wiki-Administratoren auf dieser Seite den Status der Einwilligung in die Datenschutzrichtlinie für jeden Benutzer im Wiki einsehen.

## <span id="page-4-1"></span>Verwandte Themen

Referenz-Seite

# Referenz:BlueSpicePrivacy

*Freigegeben am: Nicht freigegeben / Revision vom: 20.01.2020 - 10:14*

#### **BlueSpicePrivacy**

Fügt Verwaltungsseiten für Benutzereinstellungen zur Privatsphäre hinzu

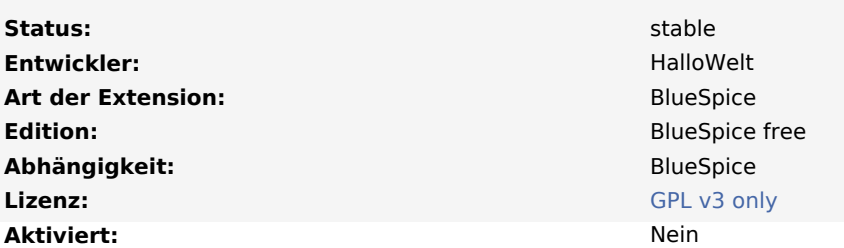

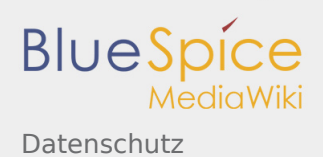

Die

Erweiterung **BlueSpicePrivacy** bietet Benutzern die Möglichkeit, ihre Privatsphäre zu wahren, und ermöglicht es den Betreuern der Website, die DSGVO einzuhalten.

## Funktionalität

Benutzer erhalten die Möglichkeit:

- eine Anonymisierung zu beantragen: Die Anforderungen werden an einen Administrator zur Genehmigung weitergeleitet. Bei einer Genehmigung wird der Benutzer vom System anonymisiert.
- eine Entfernung zu beantragen: Die Anforderungen werden an einen Administrator zur Genehmigung weitergeleitet. Bei einer Genehmigung wird der Benutzer mit all seinen Daten aus dem System gelöscht.
- alle über sie im System gespeicherten Daten abzurufen.
- eine Einwilligung in die Datenschutzerklärung zu erteilen und zu widerrufen.

Administratoren erhalten die Möglichkeit:

- Anonymisierungs- und Löschanforderungen zu verwalten.
- die Datenschutz- und Cookie-Einwilligung aller Nutzer gesammelt einzusehen.

#### Benutzerhandbuch

Für eine detaillierte Beschreibung und Verwendung besuchen Sie bitte unser Benutzerhandbuch.

Kategorien helfen, Inhalten eine zusätzliche Strukturierungsebene hinzuzufügen und Inhalte schneller zu finden. Inhalte werden mit Kategorien verschlagwortet.